Autodesk CIS

# **Открытый конкурс молодежных проектов «ПРИДАЙ ФОРМУ БУДУЩЕМУ! - 2015»**

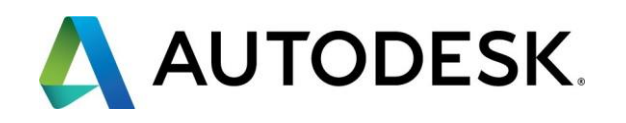

# **СОДЕРЖАНИЕ**

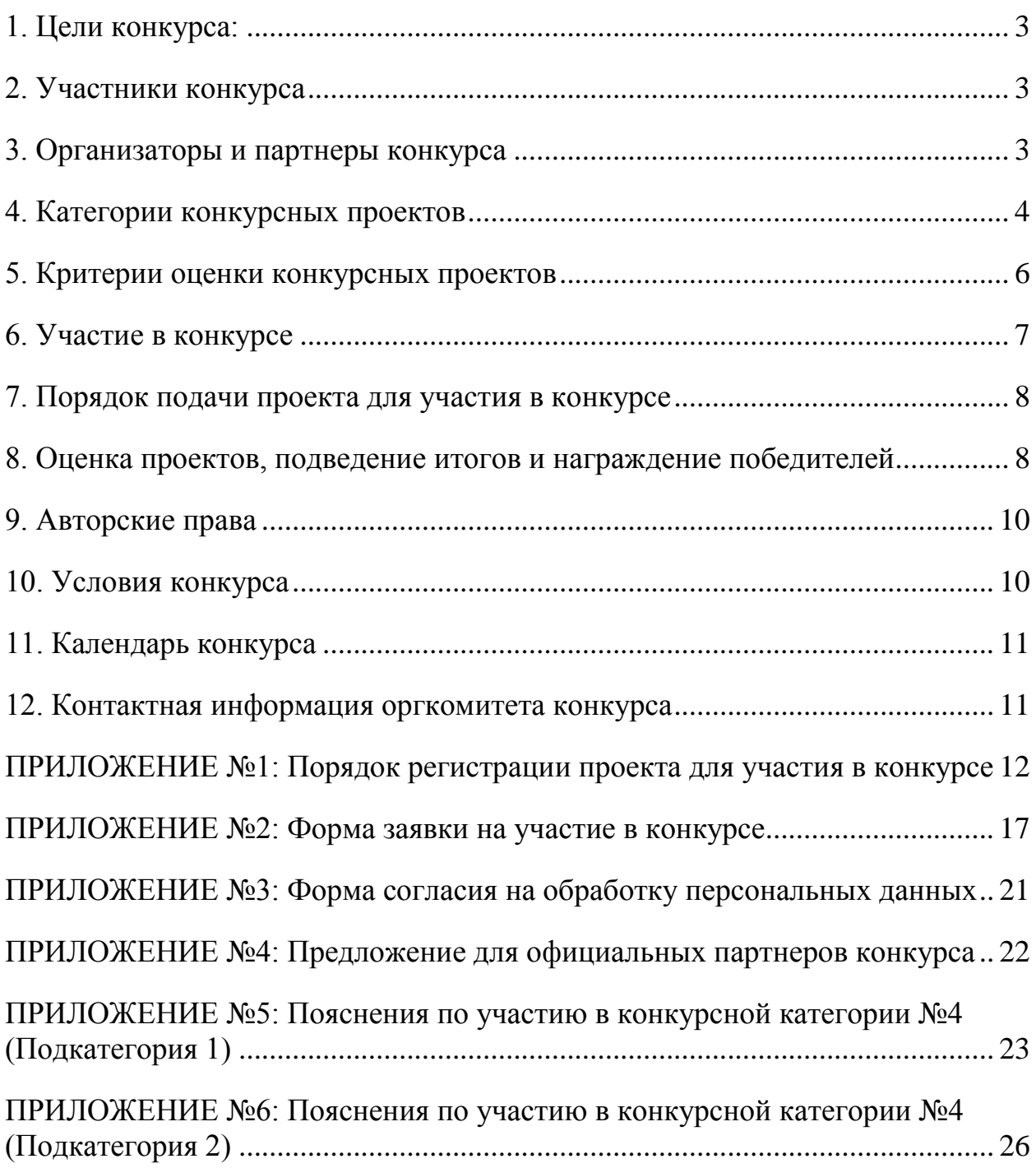

# **Конкурс молодежных проектов «ПРИДАЙ ФОРМУ БУДУЩЕМУ! - 2015»**

Компания Autodesk приглашает молодежь принять участие в молодежном конкурсе проектов, выполненных с применением программных продуктов Autodesk.

# <span id="page-2-0"></span>**1. Цели конкурса:**

- Повышение мотивации молодежи и преподавательского состава учебных заведений в освоение и применении современных программных продуктов и технологий проектирования;
- Создание условий для раскрытия творческих способностей и интеллектуального потенциала молодежи;
- Популяризация проектной деятельности и научно-технического творчества молодежи;
- Развитие сотрудничества образовательных учреждений с компанией Autodesk как одним из мировых лидеров в области разработки программного обеспечения и технологий для проектирования.

## <span id="page-2-1"></span>**2. Участники конкурса**

К участию в конкурсе допускаются проекты, полностью выполненные молодыми авторами в возрасте от 18 до 30 лет.

# <span id="page-2-2"></span>**3. Организаторы и партнеры конкурса**

- 3.1. Организатором конкурса выступает [Autodesk](http://www.autodesk.ru/) CIS
- 3.2. Партнерами конкурса являются:
	- [Союз машиностроителей России](http://www.soyuzmash.ru/)
	- [Академия АйТи](http://www.academy.it.ru/)
	- [3Dconnexion](http://3dconnexion.ru/)
	- Инновационный [центр «Сколково»](http://www.sk.ru/)
- <span id="page-2-3"></span>3.3. Информационными партнерами конкурса являются:
	- [CarDesign.ru](http://www.cardesign.ru/)
	- Render.ru

# **4. Категории конкурсных проектов**

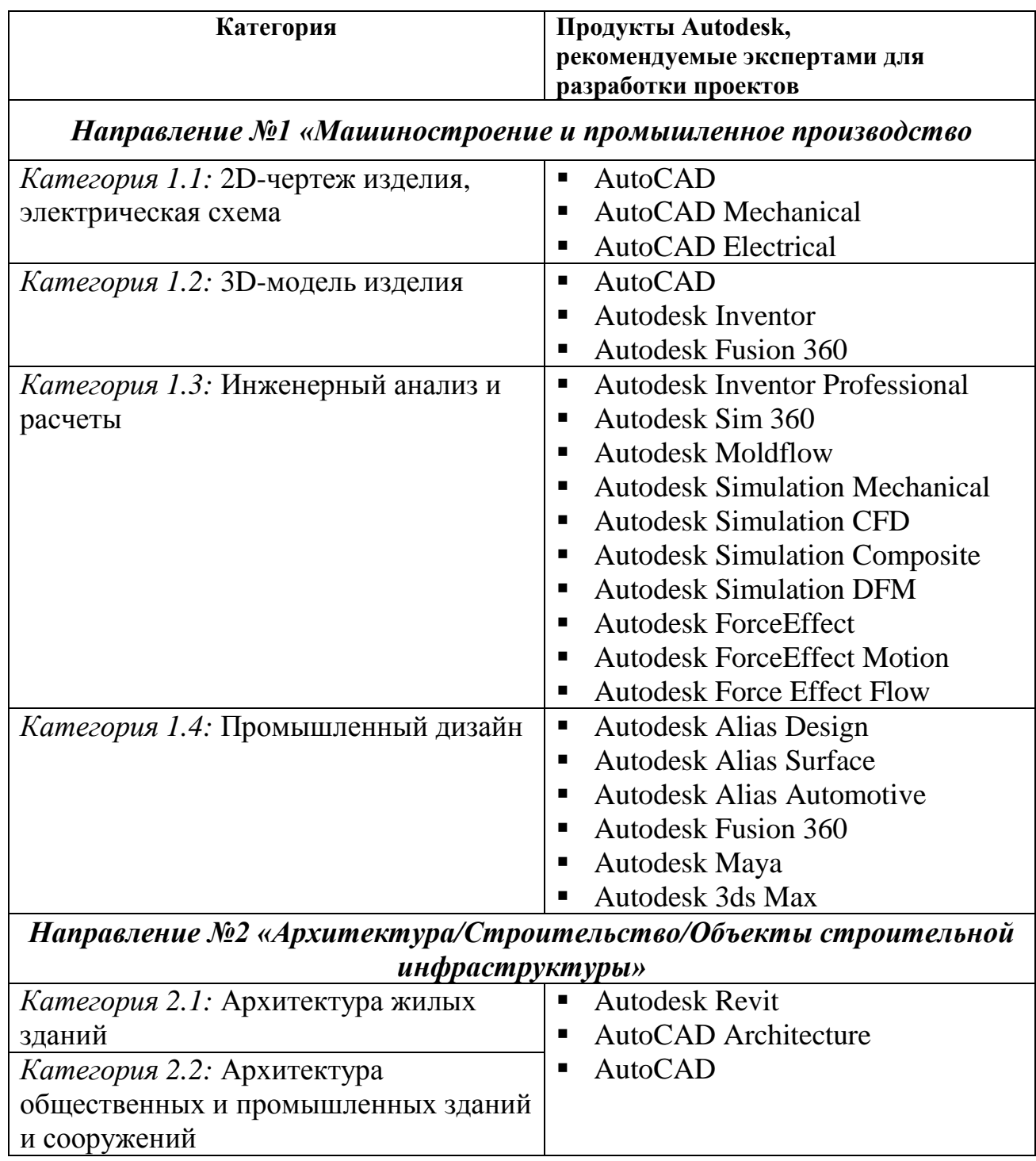

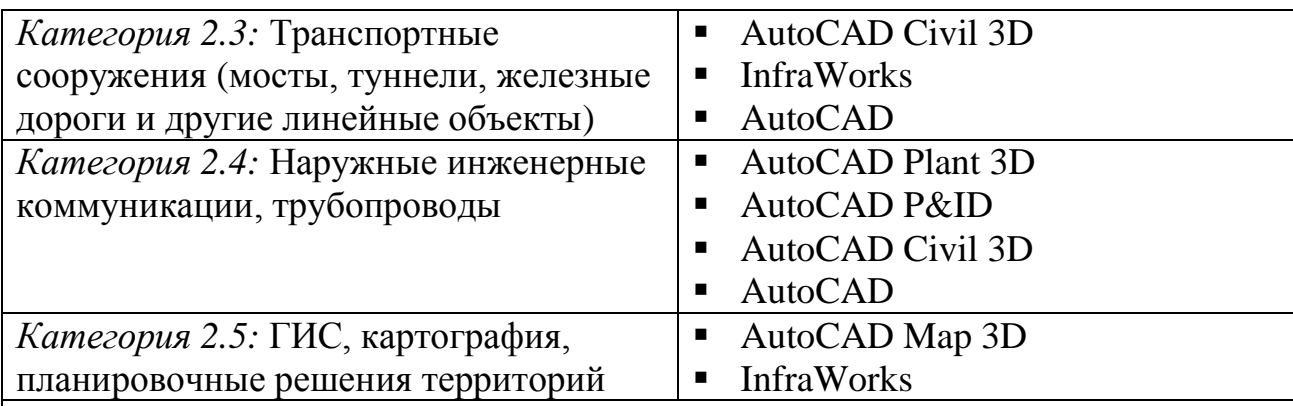

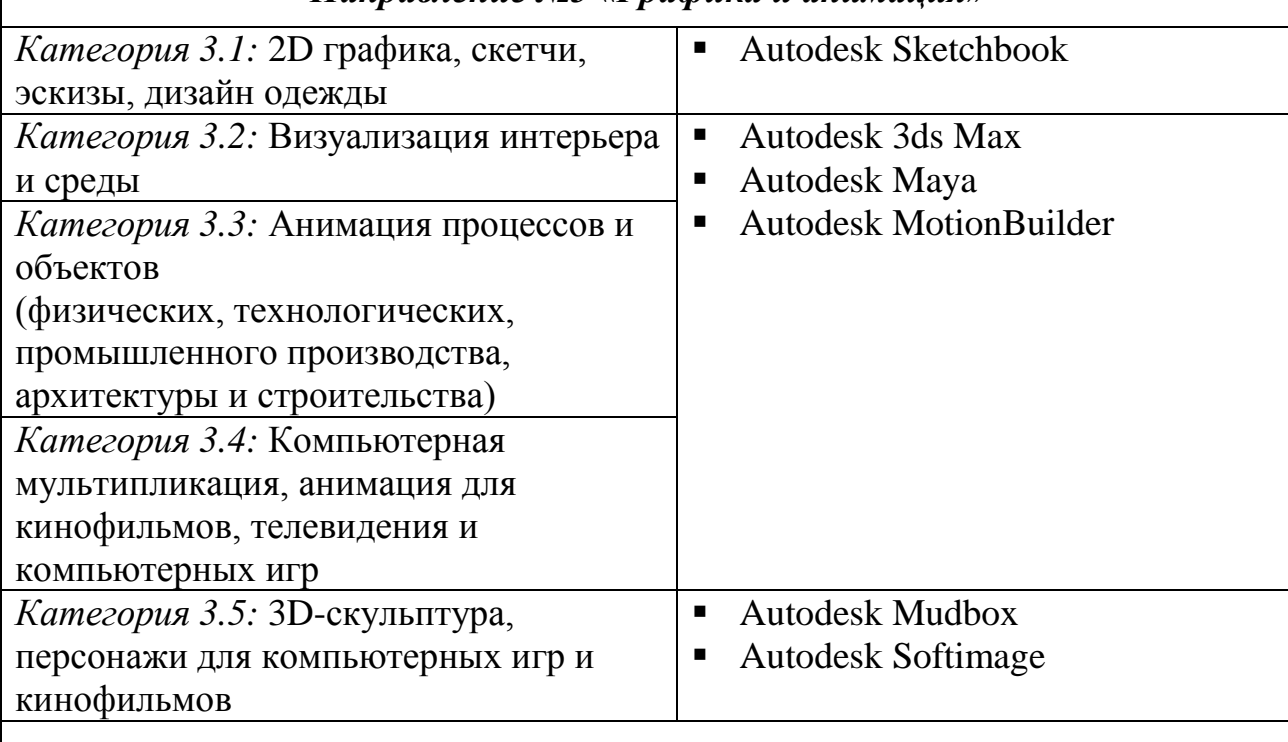

### *Направление №3 «Графика и анимация»*

# *Направление №4 «Экологически-рациональное проектирование»*

<span id="page-4-0"></span>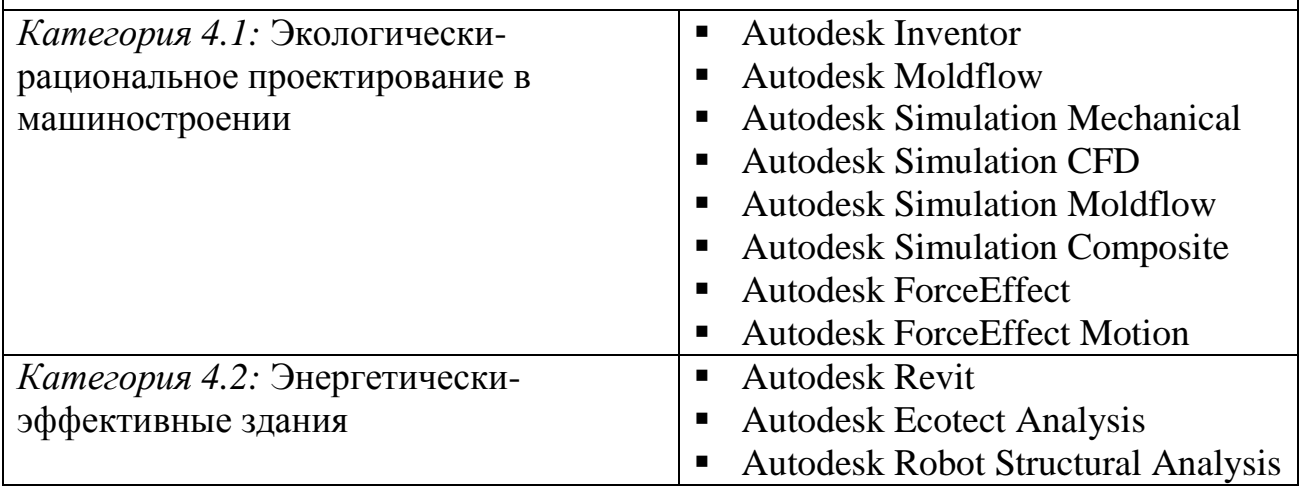

# 5. Критерии оценки конкурсных проектов

5.1. Общие критерии оценки проектов

- Эффективность использования функциональных возможностей программных продуктов Autodesk в которых выполнялся проект
- Детальность проработки элементов проекта
- Наличие и качество визуализации проекта или его элементов
- Оригинальность и инновационность идеи/концепции проекта

## 5.2. Специальные критерии оценки проектов в категории

5.2.1. Критерии оценки проектов в категориях направления «Машиностроение и промышленное производство»

- Использование специальных инструментов (мастера проектирования, поверхностное моделирование, подстановки, параметрические ряды)
- Структура сборки, организация эскизов и построений в файлах деталей
- Соответствие стандартам оформления чертежей

5.2.2. Критерии оценки проектов в категориях направления «Архитектура/Строительство/Объекты строительной инфраструктуры»

- Комплексность проекта
- Экологическая рациональность проекта
- Соответствие национальным стандартам (СНиП, ГОСТ и т.п.)
- Наличие 3D-модели на эскизной стадии проекта

5.2.3. Критерии оценки проектов в категориях направления «Дизайн/Графика/Анимация»

- Художественное исполнение (образ, сбалансированность деталей, оригинальность форм и цветовых решений)
- Фотореалистичность
- Качество использования фильтров и эффектов

5.2.4. Критерии оценки проектов в категориях направления «Экологически-рациональное проектирование»

Критерии оценки приведены в ПРИЛОЖЕНИЕ №5 и ПРИЛОЖЕНИЕ №6.

# <span id="page-6-0"></span>**6. Участие в конкурсе**

1

6.1. На конкурс принимаются проекты, реализованные на основе применения программных продуктов Autodesk и отвечающие всем конкурсным требованиям.

6.2 Проект должен быть реализован только в лицензионном <sup>1</sup> программном обеспечении Autodesk.

6.3. В конкурсе могут принимать участие проекты, выполненные одним автором (индивидуальные) либо творческой группой (групповые). Все участники творческой группы должны соответствовать требованиям к участникам конкурса (см. раздел №2 «Участники конкурса»).

6.4. Заявка на участие проекта в конкурсе принимается только непосредственно от автора проекта (индивидуальный проект) либо от руководителя творческой группы (групповой проект).

6.5. От одного автора или творческой группы допускается подача на конкурс неограниченного числа проектов.

6.6. Представленные на конкурс проекты могут быть использованы авторами для участия в других конкурсах, выставках и т.п. мероприятиях, проводимых другими организациями в любое время.

6.7. Проекты не должны содержать сведений, составляющих государственную, служебную, коммерческую и иную охраняемую законом тайну. Проекты, имеющие ограничительные грифы к рассмотрению не принимаются.

6.8. Форма участия авторов проекта в конкурсных процедурах – заочная.

6.9. Оргкомитет конкурса и конкурсная комиссия вправе запрашивать у авторов проектов разъяснения и уточняющую информацию.

6.10. Участник конкурса вправе отозвать свой проект (снять проект с конкурса) в любой момент до официального завершения конкурсных процедур. Отзыв проекта выполняется на основе письменного запроса участника в адрес Оргкомитета конкурса.

6.11. Оргкомитет конкурса оставляет за собой право отказать в приеме на конкурс проекта, содержащего элементы пропагандирующие насилие, формы дискриминации личности, оскорбляющие религиозные чувства, нарушающие действующее законодательство и условия конкурса.

6.12. Решения оргкомитета конкурса по всем вопросам, связанным с проведением конкурса, а также результатами конкурса являются

<sup>1</sup> *Бесплатную загрузку программных продуктов Autodesk для образовательных целей (для установки в компьютерных классах учебных заведений и для установки на личные компьютеры преподавателей и учащихся) можно выполнить по URL: [http://edu.autodesk.ru](http://edu.autodesk.ru/academic)*

окончательными, распространяются на всех участников и обжалованию не подлежат.

# <span id="page-7-0"></span>**7. Порядок подачи проекта для участия в конкурсе**

7.1. Подача участниками проекта на конкурс должна осуществляется строго в соответствии с процедурой и требованиями, описанными в Приложении №1 «Порядок регистрации проекта для участия в конкурсе».

7.2. Автор (руководитель творческой группы) обязан подготовить и направить в Оргкомитет конкурса на каждый проект отдельную Форму заявки, представленную в Приложении №2.

7.3. Автор (руководитель творческой группы) проекта, а также каждый участник творческой группы проекта, чьи персональные сведения были указаны в Форме заявки (пункты 3 и 4 Приложения №2) обязан лично подписать и направить в Оргкомитет конкурса скан Формы согласия на обработку своих персональных данных, представленную в Приложении №3.

# <span id="page-7-1"></span>**8. Оценка проектов, подведение итогов конкурса и награждение победителей**

8.1. Для проведения экспертизы конкурсных проектов, выявления лучших проектов и принятия решения о победителях конкурса Оргкомитет конкурса формирует и утверждает Конкурсную комиссию (далее Комиссия).

8.2. Комиссия выполняет возложенные на неё функции в соответствии с настоящим Положением о конкурсе.

8.3. Комиссия формируется на добровольной основе из числа специалистов в индустриях, соответствующих конкурсным категориям (см. раздел №4) на основе письменных рекомендаций от официальных партнеров конкурса. При формировании состава Комиссии, Оргкомитет конкурса будет отдавать предпочтение выбору специалистов, имеющих практический опыт работы в сфере образования и науки.

8.4. Комиссия состоит из Председателя, Секретаря и членов Комиссии. В состав Комиссии входят не менее пяти экспертов – членов Комиссии.

8.5. Кандидатуру Председателя и Секретаря Комиссии утверждает Оргкомитет Конкурса.

8.6. Председатель Комиссии организует работу Комиссии. Секретарь Комиссии осуществляет организационно-техническое обеспечение работы Комиссии, ведёт протоколы заседаний Комиссии, а также выполняет другие функции, вытекающие из настоящего Положения и требований законодательства.

8.7. Членами комиссии не могут быть лица, лично заинтересованные в результатах Конкурса, либо лица, на которых способны оказывать влияние участники Конкурса. Председатель или член Комиссии обязан

незамедлительно сообщить Комиссии о наличии вышеуказанных или иных обстоятельств, которые могут послужить основанием для признания его лично заинтересованным в результатах Конкурса, и обязан заявить самоотвод.

8.8. Решения Комиссии принимаются голосованием большинством голосов ее членов, принимающих участие в заседании, при этом каждый член Комиссии обладает одним голосом. В случае равенства голосов «за» и «против» считается принятым решение, за которое проголосовал председатель Комиссии

8.9. Член Комиссии не вправе передавать принадлежащее ему право на участие в заседании Комиссии и на голосование по вопросам, входящим в компетенцию Комиссии, другому члену Комиссии или иному лицу.

8.10. Результаты работы Комиссии оформляются в виде следующих протоколов:

- Протокол рассмотрения заявок на участие в Конкурсе;
- Протокол оценки и сопоставления конкурсных проектов.

В протоколе должны быть зафиксированы следующие сведения:

- ФИО членов Комиссии, принявших участие в заседании Комиссии, а также секретаря Комиссии;
- наличие или отсутствие кворума для проведения заседания Комиссии;
- вопросы, включённые в повестку заседания Комиссии;
- заявления лиц, присутствующих на заседании Комиссии, возражения, высказанные против этих заявлений другими лицами, мнения, высказанные председательствующим членами Комиссии при  $\mathbf{M}$ обсуждении таких заявлений и возражений;
- вопросы, поставленные на голосование Комиссии, и результаты голосования Комиссии по таким вопросам;
- пругие обстоятельства и факты, которые согласно настоящему Положению подлежат отражению в соответствующем протоколе.

8.11. С целью повышения объективности оценки проектов Оргкомитет конкурса может привлекать дополнительно и независимых экспертов по тематике рассматриваемых конкурсных проектов.

8.12. Одним из этапов конкурса, в качестве формы независимой оценки проектов будет использоваться открытая система интернет-голосования на соответствующих тематике проектов конкурса тематических интернет-сайтах и в тематических группа социальных сетей. Авторы лучших проектов, отобранных с использованием открытого интернет-голосования будут награждаться в номинации «Приз интернет симпатий».

8.13. По результатам конкурсного отбора в каждой из конкурсных подкатегорий будут отобраны авторы лучших проектов и награждены дипломами от компании Autodesk в соответствии с уровнями:

- Диплом 1 степени (наивысший уровень)
- Диплом 2 степени

Диплом 3 степени

8.14. Специальным решением Конкурсной комиссии один или несколько авторов могут быть отмечены специальными дипломами наивысшего уровня «Гранд При конкурса», а также дипломами победителя в номинации «Приз интернет симпатий».

# <span id="page-9-0"></span>**9. Авторские права**

9.1. Передавая файлы проекта на рассмотрение конкурсной комиссии, участник конкурса тем самым подтверждает, что:

9.1.1. он является правообладателем проекта или обладает правами на использование проекта для подачи на конкурс;

9.1.2. не нарушает права на результаты интеллектуальной деятельности третьих сторон;

9.1.3. права на этот проект не имеют каких-либо обременений или ограничений, никому не переданы, не отчуждены, не уступлены, не заложены, никаких споров, исков, либо иных претензий третьих лиц в отношении прав на проект не имеется, и они свободны от любых прав третьих лиц;

9.1.4. использование организатором конкурса демонстрационных файлов проекта, в том числе размещение их в открытом доступе на интернет сайтах, не нарушает прав на результаты интеллектуальной деятельности или иных прав как самого участника конкурса, так и третьих лиц;

9.1.5. он согласен с тем, что организатор конкурса вправе по своему усмотрению использовать демонстрационные файлы проекта без каких-либо ограничений и выплаты участнику конкурса какого-либо вознаграждения;

9.1.6. в случае возникновения каких-либо претензий третьих лиц в отношении предоставленного проекта, участник конкурса обязуется их урегулировать без привлечения организатора конкурса.

9.2. Участник конкурса передает организатору конкурса и организациям входящим в одну группу лиц с организатором конкурса (в соответствии с определением в статье 9 Федерального Закона РФ № 135) неисключительные права на использование демонстрационных файлов проекта (включая: право на воспроизведение, распространение, импорт, публичный показ, передачу в эфир, сообщение для всеобщего сведения) и разрешает организатору конкурса использовать предоставленные демонстрационные файлы для их копирования или преобразования как целое или как часть, отдельно или в связях с любыми словами и/или рисунками. Права считаются предоставленными с момента подачи проекта на конкурс.

## <span id="page-9-1"></span>**10. Условия конкурса**

10.1. Участие в конкурсе регламентируется условиями конкурса, размещенными по адресу **<http://www.autodesk.ru/shape-the-future>**.

10.2. Подавая заявку на участие, Автор (руководитель творческой группы) от своего имени и от имени каждого участника творческой группы проекта подтверждает согласие с данными условиями конкурса.

# <span id="page-10-0"></span>**11. Календарь конкурса**

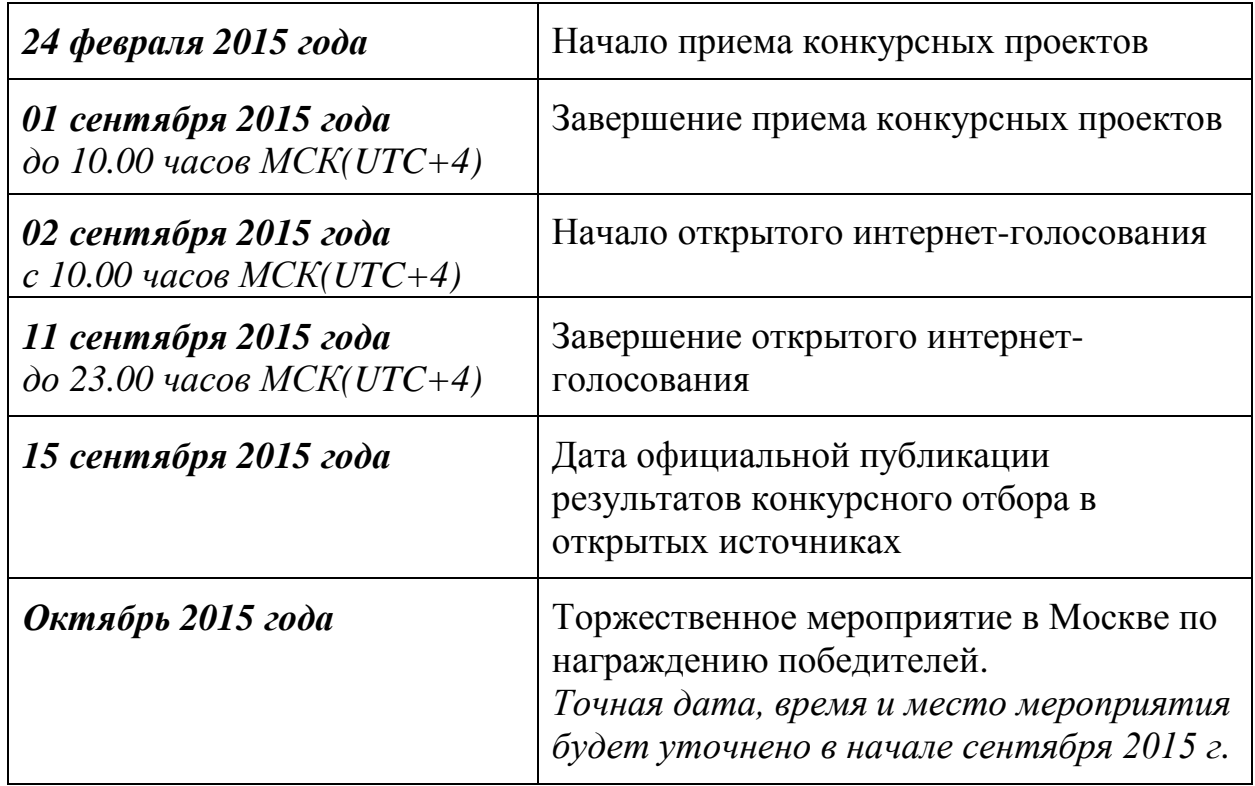

## <span id="page-10-1"></span>**12. Контактная информация оргкомитета конкурса**

*Почтовый адрес:* Россия, 121108, Москва, ул. Ивана Франко, 8. Бизнес-центр «Kutuzoff Tower», Autodesk CIS *E-mail*: [edu.cis@autodesk.com](mailto:edu.cis@autodesk.com) *Телефон*: + 7 (495) 545 35 51  $\Phi$ akc: + 7 (495) 545 35 52

*Контактное лицо:*

Постельник Дмитрий Яковлевич (Руководитель образовательных программ Autodesk в России и странах СНГ)

# <span id="page-11-0"></span>**ПРИЛОЖЕНИЕ №1:**

# **Порядок регистрации проекта для участия в конкурсе**

К рассмотрению принимаются проекты, для которых корректно выполнены ВСЕ этапы в соответствие со ВСЕМИ нижеуказанными требования:

# **ЭТАП №1: Кодирование проекта и имен файлов**

Для однозначной идентификации проекта на всех этапах конкурса, автор присваивает своему проекту уникальный авторский код в следующем формате:

*<Номер конкурсной категории>-<Номер конкурсной подкатегории>--<Город проживания автора на английском языке>-<Основное доменное имя сайта учебного заведения, в котором учится/учился автор>-<Латинскими буквами Имя\_Фамилия автора/руководителя творческой группы>-<Порядковый номер проекта от данного автора, если автор представляет на конкурс более одного проекта>*

Пример: *2-5-Novosibirsk-NSTU-Dmitry\_Petrov-3*

# **ЭТАП №2: Размещение демонстрационных файлов проекта в группе «Образовательное сообщество Autodesk» в социальной сети «ВКонтакте»**

2.1. Вступить в группу «Образовательное сообщество Autodesk» по ссылке **[http://vk.com/AutodeskEducation](http://vk.com/autodeskeducation)**

2.2. Нажать кнопку «Рассказать друзьям» (*очень желательно!*)

2.3. В разделе «Альбомы» загрузить демонстрационные изображения проекта в один из альбомов, соответствующий выбранной конкурсной категории (см. таблицу):

*Направление №1 «Машиностроение и промышленное производство»*

| Категория 1.1: 2D-чертеж |                                        |
|--------------------------|----------------------------------------|
| изделия, электрическая   | http://vk.com/album-27710831_211907542 |
| схема                    |                                        |
| Категория 1.2: 3D-модель |                                        |
| изделия                  | http://vk.com/album-27710831_211907613 |
|                          |                                        |
| Категория 1.3:           |                                        |
| Инженерный анализ и      | http://vk.com/album-27710831_211907665 |
| расчеты                  |                                        |
| Категория 1.4:           |                                        |
| Промышленный дизайн      | http://vk.com/album-27710831_211907724 |

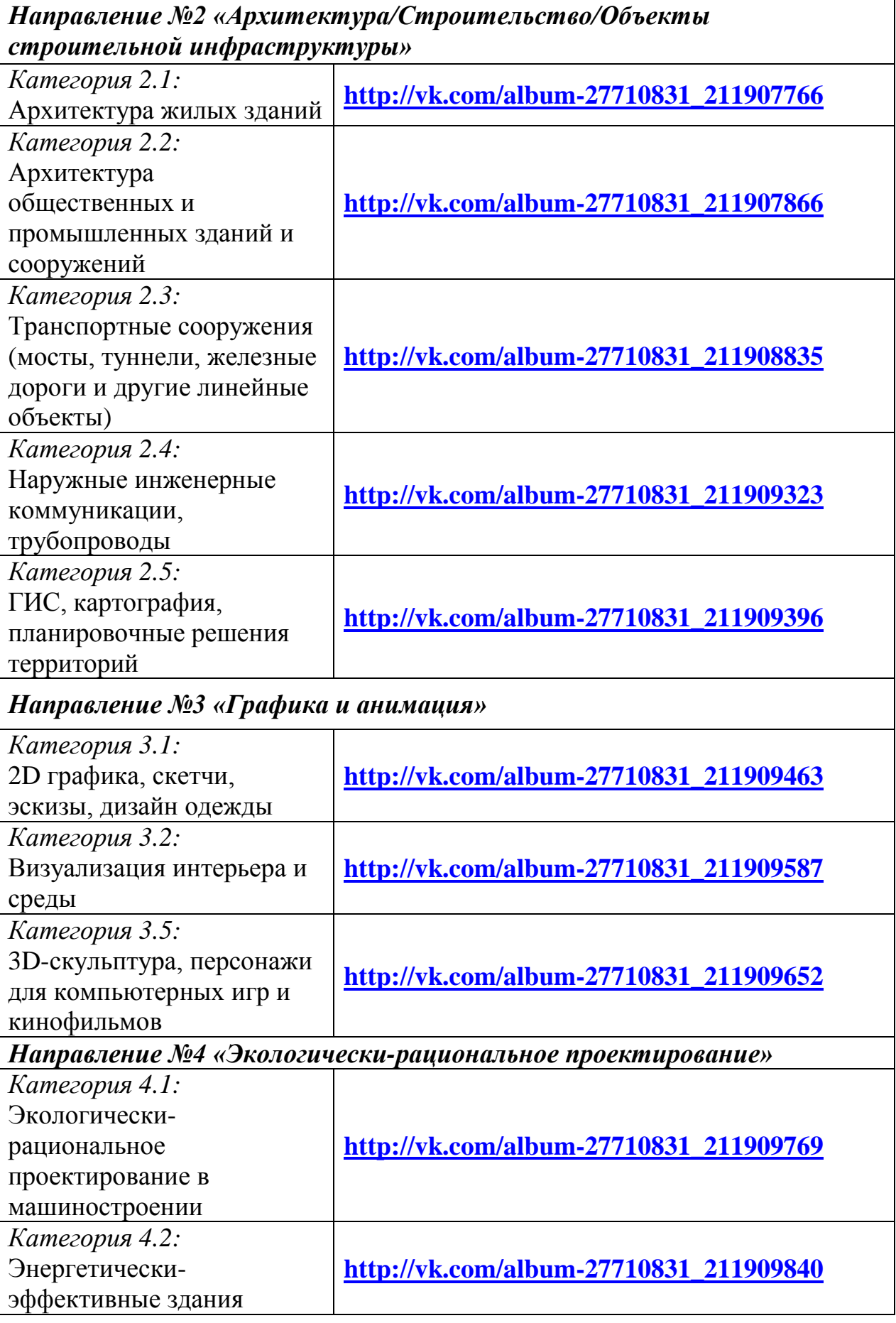

**Положение о конкурсе молодежных проектов «ПРИДАЙ ФОРМУ БУДУЩЕМУ! - 2015» | 13**

*Важно!*

2.3.1. Размер изображений должен быть не менее 1600x1200 пикселов.

2.3.2. В поле «Описание» каждого загружаемого изображения необходимо указать:

1) Авторский код проекта (см. Этап №0)

2) Название проекта (см. Приложение №2 пункт формы №2)

3) Полностью Фамилию Имя Отчество автора

4) Несколько предложений комментария автора по данному изображению.

2.4. В разделе «Видео» загрузить демонстрационные видеофайлы проекта (если таковые имеются) в один из альбомов, соответствующий выбранной конкурсной категории (см. таблицу):

*Направление №1 «Машиностроение и промышленное производство»*

*Категория №3:*  Кинематическая 3Dмодель механизма (анимированный цифровой прототип)

**[http://vk.com/videos-27710831?section=album\\_1](http://vk.com/videos-27710831?section=album_1)**

*Направление №3 «Графика и анимация*»

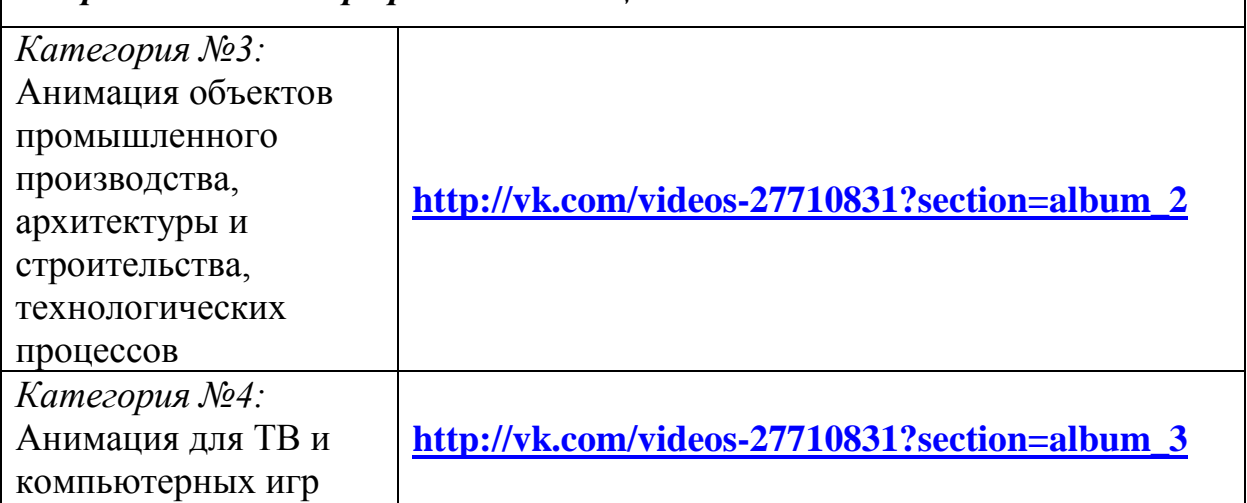

*Важно!*

2.4.1. Для каждого загружаемого видеофайла необходимо указать:

- В поле «Название» авторский код проекта (см. Этап №0)
- В поле «Описание»:
	- 1) Название проекта
		- (см. Приложение №2 пункт формы №2)
	- 2) Полностью Фамилию Имя Отчество автора
	- 3) Несколько предложений комментария по данному видеофайлу.
- 2.4.2. Не активировать опцию «*Опубликовать на странице группы*».

## **ЭТАП №3: Подготовка Формы заявки на участие в конкурсе**

Форма заявки на участие в конкурсе заполняется в соответствии с форматом и требованиями, указанными в Приложении №2

# **ЭТАП №4: Подготовка Формы согласия на обработку персональных данных**

Автор (руководитель творческой группы) проекта, а также каждый участник творческой группы проекта, чьи персональные сведения были указаны в Форме заявки (пункты 3 и 4 Приложения №2) лично заполняет, подписывает и сканирует Форму согласия на обработку своих персональных данных, представленную в Приложении №3.

Подписанная Форма должна быть отсканирована с разрешением не менее 150 dpi и сохранена в файле формата JPG, PNG или PDF.

# **ЭТАП №5: Отправка пакета документов конкурсной заявки в оргкомитет конкурса**

5.1. Пакет документов конкурсной заявки должен включать следующие файлы:

1) Форма заявки на участие в конкурсе (см. Приложение №2) – текстовый файл в формате Microsoft Word Document (97-2010);

2) Демонстрационные изображения проекта

(графический формат JPG или GIF c разрешением не менее 1200x900 пикселов);

3) Формы согласия на обработку персональных данных всех участников творческой группы проекта (см. Приложение №3)

4) Исходные файлы проекта (очень желательно, но не обязательно).

5.2. Файлам должны быть присвоены имена следующим образом:

1) Форма заявки на участие в конкурсе (см. Приложение №2): *<Код проекта>\_ApplicationForm.doc.*

Пример: *2-5-Novosibirsk-NSTU-Dmitry\_Petrov-3\_ApplicationForm.doc*

2) Демонстрационные изображения проекта:

*<Код проекта>\_<двухзначный порядковый номер>.\**

Пример:

*2-5-Novosibirsk-NSTU-Dmitry\_Petrov-3\_01.jpg,* 

*2-5-Novosibirsk-NSTU-Dmitry\_Petrov-3\_02.jpg,* 

*2-5-Novosibirsk-NSTU-Dmitry\_Petrov-3\_03.jpg и т.д.*)

2) Формы согласия на обработку персональных данных всех участников творческой группы проекта (см. Приложение №3): *<Код проекта>-<Латинскими буквами Имя\_Фамилия>.\**

Пример:

*2-5-Novosibirsk-NSTU-Dmitry\_Petrov-3-Dmitry\_Petrov.jpg, 2-5-Novosibirsk-NSTU-Dmitry\_Petrov-3-Anton\_Andreev.jpg, 2-5-Novosibirsk-NSTU-Dmitry\_Petrov-3-Ivan\_Melnikov.jpg и т.д.*)

4) Исходные файлы проекта

*<Код проекта>-Project\_<любое название>.\**.

Пример:

*2-5-Novosibirsk-NSTU-Dmitry\_Petrov-3-Project\_Component-1.ipt, 2-5-Novosibirsk-NSTU-Dmitry\_Petrov-3-Project\_Assembly-3.iam*

5) Описание проекта с точки зрения экологически-рационального проектирования (требуется только для участия в конкурной категории N<sub>2</sub>4)

*<Код проекта>\_Sustainability.doc.*

Пример: *4-2-Novosibirsk-NSTU-Dmitry\_Petrov-3\_Sustainability.doc*

5.3. Пакет документов должен быть упакован в один архивный файл в формате ZIP или RAR. Файлу присваивается имя соответствующее Коду проекта. Например: *2-5-Novosibirsk-NSTU-Dmitry\_Petrov-3.zip*

5.4. Подготовленный архивный файл отправляется по электронной почте на адрес: **[autodesk.konkurs@yandex.ru](mailto:autodesk.konkurs@yandex.ru)***.*

В поле *«Тема»* электронного письма должно быть указано:

«[SHAPE-THE-FUTURE-2015] <Код проекта>».

Например:

*[SHAPE-THE-FUTURE-2015] 2-5-Novosibirsk-NSTU-Dmitry\_Petrov-3*

### <span id="page-16-0"></span>**ПРИЛОЖЕНИЕ №2: Форма заявки на участие в конкурсе**

# ЗАЯВКА

# на участие в открытом конкурсе

# молодежных проектов «ПРИДАЙ ФОРМУ БУДУЩЕМУ! - 2015»

**1. Код проекта** *(генерируется автором):*

### **2. Название проекта:**

#### **3. Автор/Руководитель творческой группы проекта:**

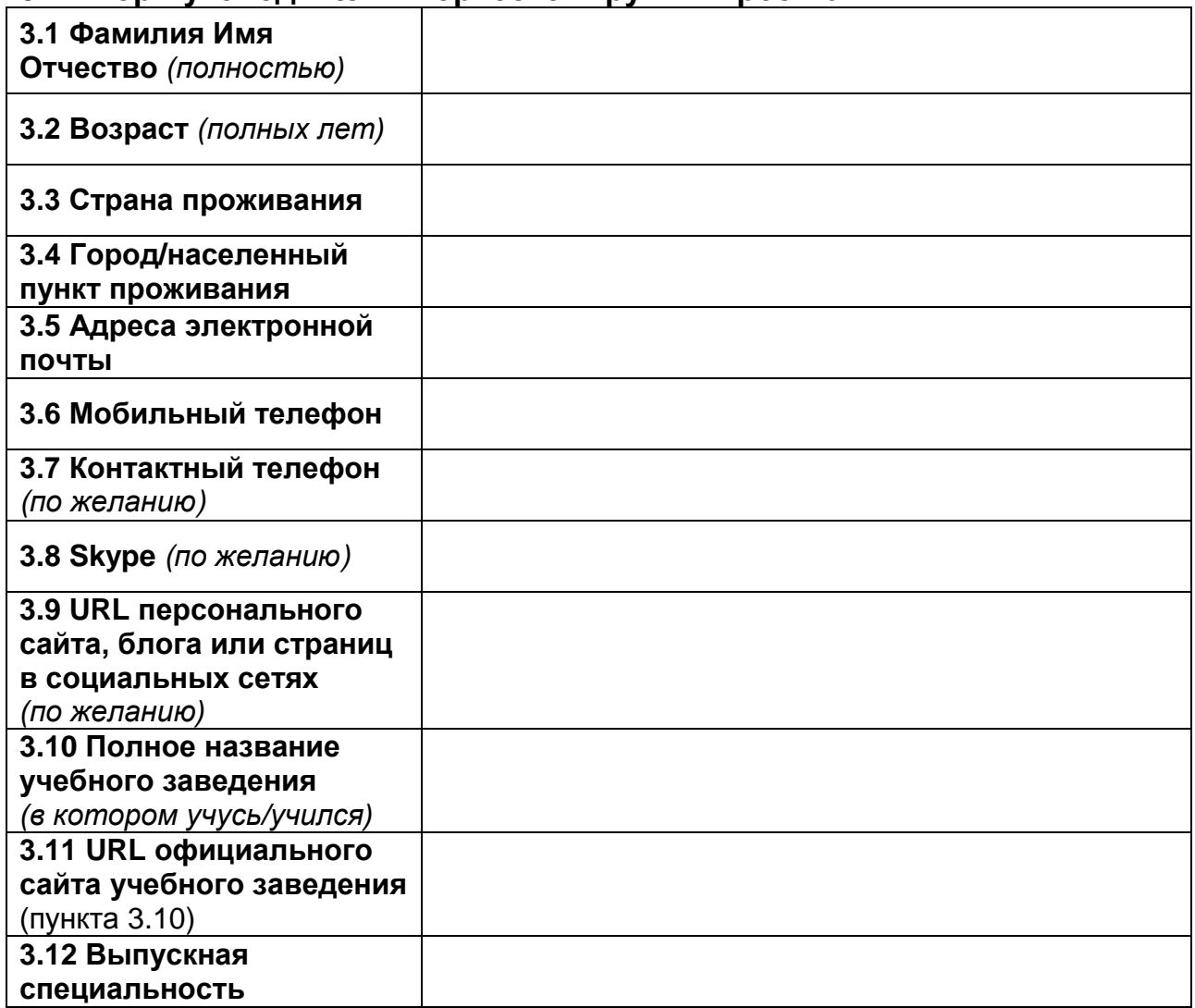

### **4. Творческий коллектив проекта:**

Если проект выполнен коллективно, то на каждого участника проекта заполняется такая таблица:

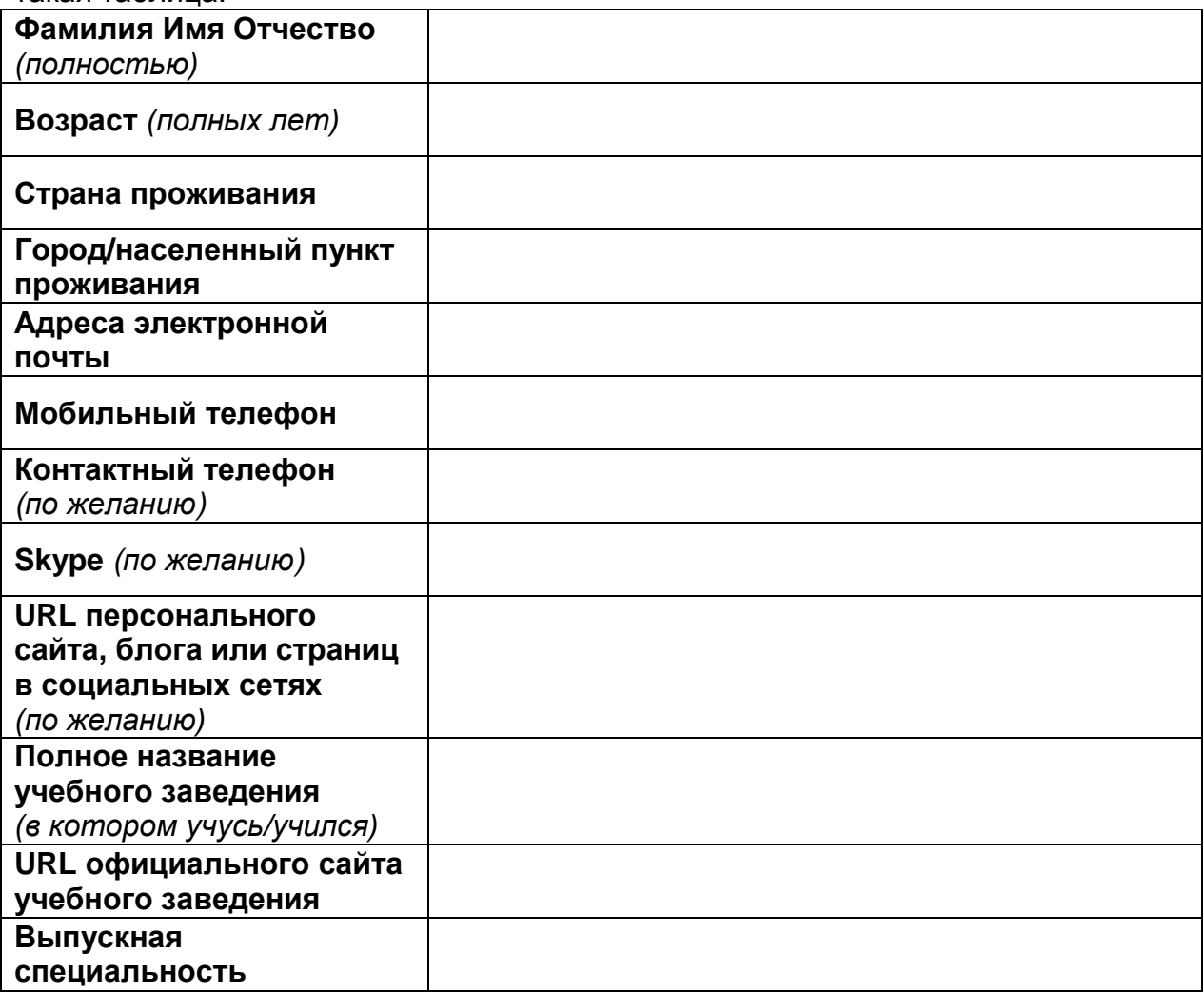

# **5. Преподаватель - научный консультант/куратор проекта:**

![](_page_17_Picture_159.jpeg)

**6. Перечень программных продуктов Autodesk, использованных при разработке проекта** (с указанием версий)**:**

**7. Перечень программных продуктов от других вендоров, использованных при разработке проекта** (с указанием версий)**:**

**8. Краткое описание постановки задачи, решаемой в проекте** (текст в свободной форме не более 1 страницы):

## **9. Краткое описание проектного решения**

(текст в свободной форме не более 3 страниц):

#### **10. Укажите информационные источники из которых Вы узнали о возможности принять участие в Конкурсе?**

 $\Box$  Координатор образовательных программ Autodesk при учебном заведении

*(по возможности, указать ФИО координатора и учебное заведение)*

\_\_\_\_\_\_\_\_\_\_\_\_\_\_\_\_\_\_\_\_\_\_\_\_\_\_\_\_\_\_\_\_\_\_\_\_\_\_\_\_\_\_\_\_\_\_\_\_\_\_\_\_\_

\_\_\_\_\_\_\_\_\_\_\_\_\_\_\_\_\_\_\_\_\_\_\_\_\_\_\_\_\_\_\_\_\_\_\_\_\_\_\_\_\_\_\_\_\_\_\_\_\_\_\_\_\_

Преподаватель в учебном заведении

*(по возможности, указать ФИО преподавателя и учебное заведение)*

Сайт в Интернет

\_\_\_\_\_\_\_\_\_\_\_\_\_\_\_\_\_\_\_\_\_\_\_\_\_\_\_\_\_\_\_\_\_\_\_\_\_\_\_\_\_\_\_\_\_\_\_\_\_\_\_\_\_ *(по возможности указать URL сайта)*

E-mail рассылка

\_\_\_\_\_\_\_\_\_\_\_\_\_\_\_\_\_\_\_\_\_\_\_\_\_\_\_\_\_\_\_\_\_\_\_\_\_\_\_\_\_\_\_\_\_\_\_\_\_\_\_\_\_ *(по возможности, указать название или автора рассылки)*

\_\_\_\_\_\_\_\_\_\_\_\_\_\_\_\_\_\_\_\_\_\_\_\_\_\_\_\_\_\_\_\_\_\_\_\_\_\_\_\_\_\_\_\_\_\_\_\_\_\_\_\_\_

\_\_\_\_\_\_\_\_\_\_\_\_\_\_\_\_\_\_\_\_\_\_\_\_\_\_\_\_\_\_\_\_\_\_\_\_\_\_\_\_\_\_\_\_\_\_\_\_\_\_\_\_\_

СМИ (журнал, газета, телевидение, радио)

*(по возможности, указать название СМИ)*

*Доска объявлений*

*(по возможности, уточнить место размещения доски /организацию или адрес/)*

- *Коллеги/Друзья/Знакомые*
- *Другой источник информации*

*(по возможности, уточнить источник)*

**11. Дополнительная информация в Оргкомитет конкурса по представленному проекту или по конкурсным процедурам** (любые комментарии автора, не более 1 страницы):

\_\_\_\_\_\_\_\_\_\_\_\_\_\_\_\_\_\_\_\_\_\_\_\_\_\_\_\_\_\_\_\_\_\_\_\_\_\_\_\_\_\_\_\_\_\_\_\_\_\_\_\_\_

# <span id="page-20-0"></span>ПРИЛОЖЕНИЕ №3: Форма согласия на обработку персональных данных

# СОГЛАСИЕ НА ОБРАБОТКУ ПЕРСОНАЛЬНЫХ ДАННЫХ

Я, нижеподписавш ся,

#### (Фамилия, Имя, Отчество)

в соответствии с требованиями статьи 9 Федерального закона Российской Федерации от 27.07.06 «О персональных данных» № 152-ФЗ, а также, в соответствии с Правилами конфиденциальности Autodesk, доступными по адресу http://usa.autodesk.com/privacy/, подтверждаю свое согласие на обработку моих персональных данных сотрудниками «Аутодеск (Си-Ай-Эс)» (далее – Оператор).

К моим персональным данным на обработку которых дается мое согласие, относятся:

- 1) Открытая публикация моей фамилии, имени и отчества
- 2) Открытая публикация страны и города моего проживания
- 3) Открытая публикация моего текущего возраста
- 4) Открытая публикация полного названия места учебы
- 5) Номер мобильного телефона
- 6) Адрес электронной почты
- 7) Сведения о специальности, полученной в учебном заведении.

Предоставляю право осуществлять все действия (операции) с моими персональными данными, включая сбор, систематизацию, накопление, хранение. обновление. изменение. использование, обезличивание. блокирование, уничтожение.

Оператор вправе обрабатывать мои персональные данные посредством внесения их в электронную базу данных, включения в списки (реестры) и отчетные формы, предусмотренные документами, регламентирующими данных (документов),  $\mathbf{M}$ предоставление отчетных передавать ИX уполномоченным органам.

Настоящее согласие дано мной с \_\_\_\_\_\_\_\_\_\_\_ (дата) и действует бессрочно.

Я подтверждаю, что мне известно о праве отозвать свое согласие посредством составления соответствующего письменного документа, который может быть направлен мной в адрес Оператора по почте заказным письмом с уведомлением о вручении либо вручен лично под расписку представителю Оператора.

# <span id="page-21-0"></span>**ПРИЛОЖЕНИЕ №4: Предложение для официальных партнеров конкурса**

# **Предложение для официальных партнеров Открытого конкурса молодежных проектов Autodesk «ПРИДАЙ ФОРМУ БУДУЩЕМУ! - 2015»**

Оргкомитет конкурса приглашает Вашу компанию стать официальным партнером конкурса.

Статус официального партнера конкурса позволит вашей компании, как минимум:

- Продвигать бренд вашей кампании как социально-ответственной компании, заинтересованной в развитии профессионального образования и научнотехнического творчества молодежи в России и странах СНГ;
- Учредить отдельную конкурсную номинацию, связанную с профилем деятельности вашей компании;
- Принять участие в оценке конкурсных проектов и таким образом получить возможность сформировать собственную базу данных талантливых и перспективных участников, наиболее подходящих для формирования кадрового резерва вашей компании и партнерской сети вашей компании;
- Распространять информационные и рекламные материалы, выступить с приветственной речью, а также установить баннер вашей компании во время очного торжественного мероприятия по награждению победителей Конкурса.

Также, организатор конкурса принимает на себя обязательство:

- Размещать логотип и название официальных партнеров конкурса во всех информационных и раздаточных материалах конкурса;
- Упоминать официальных партнеров конкурса в пресс-релизах и публикациях конкурса.

Дополнительно, организатор конкурса по специальному запросу официального партнера может провести опросы и маркетинговые исследования на аудитории участников конкурса.

После завершения всех конкурсных мероприятий оргкомитет конкурса представит официальным партнерам полный отчет.

# <span id="page-22-0"></span>**ПРИЛОЖЕНИЕ №5:**

# **Пояснения по участию в конкурсной категории №4 (Подкатегория 1)**

Приз будет вручаться команде, которая продемонстрировала наилучшее понимание принципов экологически-рационального проектирования, частности, выбора материалов с использованием модуля Eco Material Adviser для Autodesk Inventor, включающего в себя подсчёт использования энергии и ресурсов в ходе производства.

Заявка также должна демонстрировать преимущества итогового варианта проекта по сравнению с оригинальным вариантом.

#### *Выбор материалов*

Благодаря прогрессу в области материаловедения, инженеры и конструкторы имеют больше возможностей для выбора экологичных материалов. Для осознанного совершения такого выбора необходимо иметь большое количество справочной информации, а также грамотно применять её в контексте других требований проектирования.

Более подробно с общими вопросами выбора материалов можно ознакомиться на странице:

[http://sustainabilityworkshop.autodesk.com/products/green-materials-selection.](http://sustainabilityworkshop.autodesk.com/products/green-materials-selection)

Подробнее о воздействии различных материалов на окружающую среду на страницах:

- [http://sustainabilityworkshop.autodesk.com/products/environmental](http://sustainabilityworkshop.autodesk.com/products/environmental-properties-materials)[properties-materials](http://sustainabilityworkshop.autodesk.com/products/environmental-properties-materials)
- <http://sustainabilityworkshop.autodesk.com/products/lifecycle-assessment>

Другой важной составляющей выбора материалов являются их прочностные свойства, а именно возможность выполнить заданную задачу при минимальной массе и расходе материалов. Задачи прочности, надёжности, возможности утилизации имеют не меньшее, если не большее значение при конструировании будущего изделия.

Эти вопросы рассматриваются в цикле обучающего видео:

- (Физические свойства) [http://sustainabilityworkshop.autodesk.com/products/physical-properties](http://sustainabilityworkshop.autodesk.com/products/physical-properties-materials)[materials](http://sustainabilityworkshop.autodesk.com/products/physical-properties-materials)
- (Прочность)<http://sustainabilityworkshop.autodesk.com/products/durability>
- (Разборка и утилизация) [http://sustainabilityworkshop.autodesk.com/products/disassembly-and](http://sustainabilityworkshop.autodesk.com/products/disassembly-and-recycling)[recycling](http://sustainabilityworkshop.autodesk.com/products/disassembly-and-recycling)
- (Облегчение конструкции) <http://sustainabilityworkshop.autodesk.com/products/lightweighting>

# **Eco Material Adviser**

Eco Material Adviser - это дополнительный модуль для Autodesk Inventor, который помогает выбрать экологичные материалы, начиная с самой ранней стадии проекта. Он использует в своей работе базу материалов от компании Granta Design и позволяет вычислить расходы энергии, воды и выбросы углекислого газа, связанные с производством единицы изделия.

Особенно важно учитывать расход энергии. Для получения дополнительной информации об использовании энергии и других ресурсов в течение жизненного цикла изделия мы рекомендуем ознакомиться с документом по ссылке: http://sustainabilityworkshop.autodesk.com/products/lifecycle-assessment

Лополнительная информация:

- http://sustainabilityworkshop.autodesk.com/products/eco-materials-adviserworkflow
- Appendix B, страница 19 руководства: http://sustainabilityworkshop.autodesk.com/sites/default/files/core-pagefiles/ecomaterialsadviser workflow-asw.pdf

# Условия участия в номинации

Для участия в номинации объясните:

- 1) Какие материалы вы использовали и почему выбрали именно их?
- 2) Затраты энергии на производство вашего изделия (начальные и после оптимизации с Eco Material Adviser)

С примером выполнения такого анализа вы можете ознакомиться по ссылке: http://sustainabilityworkshop.autodesk.com/project-gallery/air-creation-simulationoptimization

# Критерии оценки:

А. [50%] Выбор материала

- а) Какие материалы вы рассматривали? Почему?
- b) Каковы были ваши соображения в плане прочностных характеристик материалов?
- с) Каковы были соображения в плане экологичности материалов?
- d) Чем использованные вами материалы отличаются от использованных в аналогичных излелиях на рынке?
- В. [50%] Результаты количественного анализа
	- а) Как результаты анализа в Есо Material Advisor повлияли на принятые вами решения?
	- b) Получилось ли внести улучшения в оригинальный проект после расчёта?
	- с) Какие дополнительные расчёты вы производили и, в результате, внесли положительные изменения (прочностной расчёт, долговечность)?

# Дополнение к заявке

1) Документ (формат файла Microsoft Word) с текстовым и графическим описанием проекта, включая следующие обязательные разделы:

![](_page_24_Picture_17.jpeg)

2) Изображения, использованные в документе (формат файла jpg).

#### <span id="page-25-0"></span>**ПРИЛОЖЕНИЕ №6: Пояснения по участию в конкурсной категории №4 (Подкатегория 2)**

Высокоэффективные здания потребляют меньше энергии, воды и, как следствие, денег на их содержание. Потребление и потери энергии зачастую являются основным источником экологического воздействия на окружающую среду. Чтобы проектировать энергетически-эффективные здания, необходимо задавать чёткие цели и следовать определённому процессу.

Приз за лучший проект энергетически-эффективного здания будет вручаться команде, которая продемонстрировала наилучшее понимание принципов экологически-рационального проектирования и достигла измеримых улучшений энергоэффективности после оптимизации с использованием продуктов Autodesk (Revit, EcoTect Analysis, Vasari и Green Building Studio).

В частности, использование энергии должно быть измерено при помощи Energy Use Intensity (EUI), а улучшения должны быть продемонстрированы между несколькими вариантами проекта, а также в сравнении с нормами. Проект должен демонстрировать как численный анализ поддерживает принимаемые проектные решения такие как: форма здания, конструкция стен и крыши, расположение окон и верхнего света, используемое оборудование.

# *Критерии оценки:*

- A. [60%] Анализ энергоэффективности здания интенсивность использования энергии (ИИЭ), показатели и улучшение по сравнению с другими вариантами проекта. Проекты будут оцениваться на основе правильности результатов и предоставленных заключений, выводов.
	- ИИЭ на единицу площади здания в кВт/кв.м/год. ИИЭ также может быть разбито на затраты энергии на обогрев и затраты электроэнергии.
	- ИИЭ должно измеряться при помощи [инструментов энергетического](http://sustainabilityworkshop.autodesk.com/buildings/conceptual-energy-analysis)  [анализа Revit](http://sustainabilityworkshop.autodesk.com/buildings/conceptual-energy-analysis) или при помощи сервиса Green [Building](http://sustainabilityworkshop.autodesk.com/software/green-building-studio) Studio, доступного на [сайте студенческого сообщества.](http://students.autodesk.com/?nd=download_center)
	- Улучшения должны быть показаны между несколькими вариантами проекта, а также в сравнении с опорным значением. В качестве опорного значения может рассматриваться начальный вариант здания, аналогичные проекты, или нормы и стандарты. Пример можно посмотреть [тут.](http://sustainabilityworkshop.autodesk.com/buildings/building-program-and-schedule)
- B. [40%] Использование дополнительных инструментов для оптимизации проекта. Этот пункт не является обязательным. Проект не обязан включать в себя все виды приводимых инструментов. Проекты будут оцениваться на основе правильности результатов и предоставленных заключений, выводов.

- [Климатический анализ.](http://sustainabilityworkshop.autodesk.com/buildings/climate-analysis-bim) Как такие факторы как температура и влажность повлияли на проектные решения? (Vasari, Revit, Green Bulding Studio, Ecotect Analysis).
- [Свето-теневой анализ.](http://sustainabilityworkshop.autodesk.com/buildings/sun-and-shadow-studies-bim) Как наличие или отсутствие солнца влияет на здание, освещённость наиболее важных элементов (например, атриумов), тени на и от окружающих зданий (Revit, Vasari).
- [Анализ солнечной нагрузки.](http://sustainabilityworkshop.autodesk.com/buildings/solar-loads-analysis-bim) Как энергия солнца влияет на ваш проект? Накапливается ли энергия когда холодно? Ограничивается ли когда тепло? Используется ли поступающая энергия? (Ecotect, Revit, Vasari).
- [Анализ ветровых потоков.](http://sustainabilityworkshop.autodesk.com/buildings/wind-analysis-bim) Как ориентировано здание относительно розы ветров? Ветровой комфорт в пешеходных и рекреационных зонах, деревья и стены для изоляции проблемных зон (Vasari)

Организаторы хотели бы ещё раз подчеркнуть, что проекты будут оцениваться на основе правильности результатов и предоставленных заключений, выводов. В частности, на основе того как расчёты повлияли на проектные решения:

- [Ориентация](http://sustainabilityworkshop.autodesk.com/buildings/building-orientation) и [форма здания](http://sustainabilityworkshop.autodesk.com/buildings/building-massing)
- [Расположение окон](http://sustainabilityworkshop.autodesk.com/buildings/aperture-placement-area)
- [Конструктив зданий](http://sustainabilityworkshop.autodesk.com/buildings/building-envelope)
- Система обогрева/вентиляции
	- [Пассивные](http://sustainabilityworkshop.autodesk.com/buildings/passive-heating-cooling)
	- [Активные](http://sustainabilityworkshop.autodesk.com/buildings/active-hvac-systems)

#### *Дополнение к заявке:*

1) Документ (формат файла Microsoft Word) с текстовым и графическим описанием проекта, включая следующие обязательные разделы:

![](_page_26_Picture_195.jpeg)

![](_page_27_Picture_54.jpeg)

2) Изображения, использованные в документе (формат файла jpg).